# my Social Security

## How To Create An Online Account

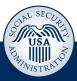

#### Step 1

Visit www.socialsecurity.gov/myaccount and select:

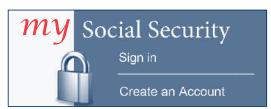

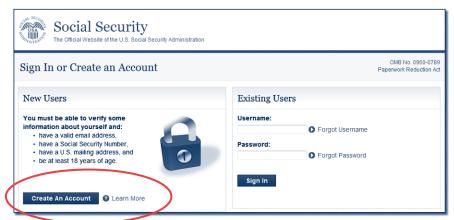

#### Step 2

Select "Create An Account."

To create a **my** Social Security account, you must be at least 18 years old and have:

- A valid E-mail address;
- A Social Security number; and
- A U.S. mailing address.

#### Step 3

Provide some personal information to verify your identity.

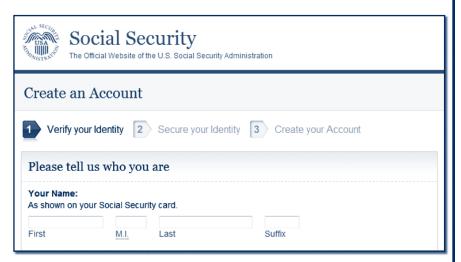

| Social Security The Official Website of the U.S. Social Security Administration |
|---------------------------------------------------------------------------------|
| Create an Account                                                               |
| 14 Verify your Identity 24 Secure your Identity 3 Create your Account           |
| Please create your account details                                              |
| Username:                                                                       |

#### Step 4

Choose a username and password to create your account.

(over)

After you create a **my** Social Security account, you can access your *Social Security Statement* to check your earnings and get your benefit estimates.

If you receive benefits, you also can:

- Change your address and phone number;
- Start or change your direct deposit; and
- Get your benefit verification letter.

### How To Get Your Benefit Verification Letter

You can use your benefit verification letter as proof of your:

- Income when you apply for a loan or mortgage, assisted housing or other state or local benefits;
- Current Medicare health insurance coverage;
- Retirement or disability status; and
- Age.

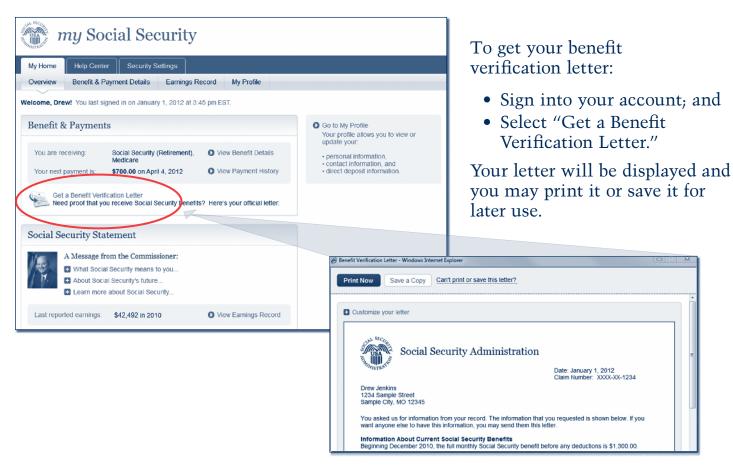

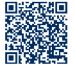

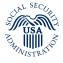

Social Security Administration SSA Publication No. 05-10540 ICN 459261 Unit of Issue - HD (one hundred) December 2012